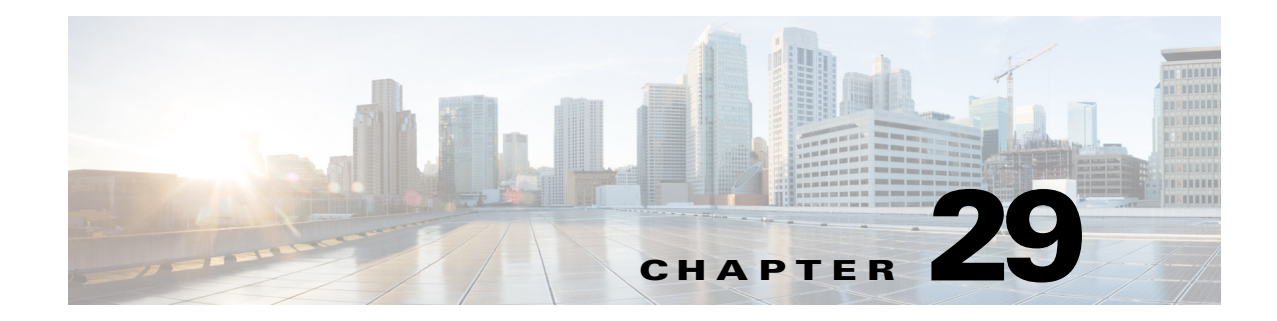

# **Configuring Ethernet over MPLS**

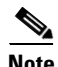

**Note** The Cisco NX-OS release that is running on a managed device may not support all the features or settings described in this chapter. For the latest feature information and caveats, see the documentation and release notes for your platform and software release.

This chapter describes how to configure Ethernet Virtual Circuits (EVCs) using the Cisco Data Center Network Manager (DCNM)for Ethernet over Multiprotocol Label Switching (EoMPLS) on Cisco NX-OS devices.

This chapter includes the following sections:

- **•** [Finding Feature Information, page 29-1](#page-0-0)
	- **•** [Information About Ethernet over MPLS, page 29-2](#page-1-0)
- **•** [Licensing Requirements for Ethernet over MPLS, page 29-8](#page-7-0)
- **•** [Guidelines and Limitations for Ethernet over MPLS, page 29-8](#page-7-1)
- [Platform Support, page 29-10](#page-9-0)
- **•** [Configuring Ethernet over MPLS, page 29-11](#page-10-0)
- **•** [Verifying the Ethernet over MPLS Configuration, page 29-17](#page-16-0)
- [Monitoring Tunnel Interfaces, page 29-17](#page-16-2)
- **•** [Configuration Examples for Ethernet over MPLS, page 29-17](#page-16-1)
- **•** [Field Descriptions for Tunnel Interfaces, page 29-9](#page-8-0)
- **•** [Additional References, page 29-19](#page-18-0)
- **•** [Feature History for Ethernet Virtual Circuits, page 29-19](#page-18-1)

## <span id="page-0-0"></span>**Finding Feature Information**

[Your software release might not support all the features documented in this module. For the latest caveats](https://tools.cisco.com/bugsearch/)  [and feature information, see the Bug Search Tool at h](https://tools.cisco.com/bugsearch/)ttps://tools.cisco.com/bugsearch/ and the release notes for your software release. To find information about the features documented in this module, and to see a list of the releases in which each feature is supported, see the "New and Changed Information" chapter or the Feature History table below.

Г

# <span id="page-1-0"></span>**Information About Ethernet over MPLS**

This section includes the following topics:

- **•** [Layer 2 Services, page 29-2](#page-1-1)
- **•** [Ethernet over MPLS, page 29-2](#page-1-2)
- [Attachment Circuits, page 29-2](#page-1-3)
- **•** [Ethernet Virtual Circuits, page 29-3](#page-2-0)
- **•** [Bridge Domain, page 29-3](#page-2-1)
- **•** [Ethernet Flow Point, page 29-3](#page-2-2)
- **•** [Layer 2 VPN Internetworking, page 29-5](#page-4-0)
- **•** [Layer 2 VPN Stateful High Availability, page 29-5](#page-4-1)
- **•** [LinkSec, page 29-6](#page-5-0)
- **•** [MPLS Quality of Service, page 29-7](#page-6-0)

### <span id="page-1-1"></span>**Layer 2 Services**

A Layer 2 Virtual Private Network (L2VPN) enables service providers to carry multiple network services over a single converged network using Multiprotocol Label Switching (MPLS). MPLS L2VPN extends the Layer 2 domains in data centers. MPLS can be used to connect branch offices to back up data centers and also to interconnect multiple data centers in the same organization.

L2VPN services using the MPLS/IP core can be divided into two categories: wire and LAN services. The Virtual Private Wire Service (VPWS) provides point-to-point service between two customer edge (CE) devices over the provider core. The Virtual Private LAN Service (VPLS) provides point-to-multipoint service between multiple customer sites using a mesh of point-to-point pseudowires over the provider core to emulate a LAN between the sites.

### <span id="page-1-2"></span>**Ethernet over MPLS**

Ethernet over MPLS (EoMPLS) is a VPWS service that is used to carry Layer 2 Ethernet frames over an MPLS network. EoMPLS enables service providers to offer emulated Ethernet services over existing MPLS networks.

EoMPLS encapsulates Ethernet frames in MPLS packets and forwards them across the MPLS network. Each frame is transported as a single packet, and the PE routers connected to the backbone add and remove labels as appropriate for packet encapsulation. Using EoMPLS, Layer 2 networks that are geographically separated can be connected without requiring bridges or routers at the remote locations.

## <span id="page-1-3"></span>**Attachment Circuits**

A Layer 2 circuit that connects a customer edge (CE) node to a provider edge (PE) node is known as an attachment circuit or AC. A Layer 2 VPN (L2VPN) supports only Ethernet ACs on Cisco NX-OS devices.

To cross the network core, the Layer 2 traffic is tunneled inside a pseudowire. A pseudowire is typically a Multiprotocol Label Switching (MPLS) label-switched path (LSP), or a Layer 2 Tunneling Protocol (L2TP) tunnel, or the psuedowire can be locally switched from another AC. Layer 2 VPN connects different types of circuits (that is, different types of Layer 2 ACs and pseudowires) together in different ways to implement different types of end-to-end services.

The following types of ACs are supported:

- **•** Ethernet port mode—This AC includes all frames that are sent and received on a physical Ethernet port.
- **•** Ethernet 802.1Q—This AC includes all frames that are sent and received with a particular VLAN tag.
- **•** Ethernet 802.1ad (Q-in-Q)—This AC includes all frames that are sent and received with a specific outer VLAN tag and a specific inner VLAN tag. VLAN-in-VLAN (Q-in-Q) is supported only in the service instance configuration and not in the subinterface configuration.
- **•** Ethernet QinAny—This AC includes all frames that are sent and received with a specific outer VLAN tag and any inner VLAN tags, as long as the inner VLAN tag is not used on another subinterface.

### <span id="page-2-0"></span>**Ethernet Virtual Circuits**

An Ethernet Virtual Circuit (EVC) as defined by the Metro Ethernet Forum is a port-level point-to-point or multipoint-to-multipoint Layer 2 circuit. It is an end-to-end representation of a single instance of a Layer 2 service being offered by a provider to a customer.

### <span id="page-2-1"></span>**Bridge Domain**

A bridge domain is a generic object that represents a Layer 2 broadcast domain on a device. The EVC architecture uses a bridge domain to define a Layer 2 multipoint service.

Creating a bridge domain also creates the underlying VLAN, if it does not already exist. There is a one-to-one mapping of bridge domains to VLANs; bridge domain 100 maps to VLAN 100.

### <span id="page-2-2"></span>**Ethernet Flow Point**

An Ethernet Flow Point (EFP) is the instantiation of an EVC on a specific interface on a device. The EFP interface representation is similar to that of a subinterface that maintains the parent-child relationship with the port.

The EFP interface is a Layer 2 logical interface. Any Layer 2 feature, protocol, or application that functions on a switchport is equally applicable to an EFP, although some constraints might apply. Similar to a physical port, the interface state machine and forwarding behavior for the EFP depends on the service to which it belongs.

An EFP interface, also known as a service instance, is implicitly created when you configure an Ethernet service instance on a port. An EFP can be configured under a physical or logical parent port. Each service instance has its own configuration submode. Different features that apply to the service instance can be configured in that submode.

Because a single parent port can support multiple service instances, several EFPs can be associated with the port, with each EFP as part of a different EVC. For this reason, whenever a service instance is configured on a port, the port is internally brought up in trunk mode.

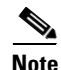

**Note** The EVC represents a bridge domain. An EFP is an instance of an Ethernet flow on a particular interface that belongs to a bridge domain. The Ethernet flow, not the entire port, belongs to the bridge domain.

### **Flow per EFP**

A trunk is a point-to-point link between the switch and another networking device. Trunks carry the traffic of multiple VLANs over a single link and allow you to extend VLANs across an entire network. EVCs can identify flows based on multiple criteria in the Layer 2 header. In Cisco NX-OS, the flow identification for devices with Enhanced Logic recognition Logic 8 (Earl8) hardware is based on matching the VLAN tag of the incoming packet. If the incoming packet has multiple VLAN tags, only the outer tag is used for traffic mapping to an EFP.

To correctly deliver the traffic on a trunk port with several VLANs, the device uses the IEEE 802.1Q encapsulation, or tagging method, that uses a tag that is inserted into the frame header. This tag carries information about the specific VLAN to which the frame and packet belong. This method allows packets that are encapsulated for several different VLANs to traverse the same port and maintain traffic separation between the VLANs. Also, the encapsulated VLAN tag allows the trunk to move traffic end-to-end through the network on the same VLAN.

Encapsulation defines the matching criteria that maps a VLAN to the service instance. A single VLAN ID can be configured for an exact match of the outermost tag. Any VLAN ID that is not specifically configured on an EFP or subinterface is treated as if it is implicitly configured for default encapsulation. On a parent port, you can configure either a single default EFP or one or more EFPs with explicit encapsulation, but not both.

### **VLAN Translations**

VLAN translation, also know as a rewrite operation, provides flexibility in managing virtual LANs (VLANs) and Metro Ethernet-related services. VLAN translation is supported for Ethernet interfaces only, not for other types of interfaces.

With 1:1 VLAN translation, the VLAN of the incoming traffic (CE VLAN) is rewritten (replaced) by a provider edge (PE) VLAN. This process enables the service provider to address the situation where incoming traffic from two different customers share the same customer edge (CE) VLAN. The service provider can map the two CE VLANs to two different PE VLANs, and customer traffic will not be mixed.

Devices can also push (add) or pop (remove) VLAN tags in frame headers. A VLAN tag push is supported only on a service instance that is configured as the default EFP. In order to push a VLAN tag, the port mode is implicitly changed to a tunnel, making the port unable to distinguish the incoming flow based on VLAN tags. A VLAN tag is pushed for every frame that enters the port, irrespective of the incoming VLAN tag. In port mode, a VLAN tag is pushed at ingress and the same tag is popped at the egress to apply symmetric rewrites on an EFP.

### <span id="page-4-0"></span>**Layer 2 VPN Internetworking**

Layer 2 transport over Multiprotocol Label Switching (MPLS) already exists for like-to-like attachment circuits, such as Ethernet-to-Ethernet. Layer 2 Virtual Private Network (L2VPN) internetworking builds on this functionality by allowing disparate attachment circuits to be connected. The internetworking function facilitates the translation between the different Layer 2 encapsulations.

The EoMPLS L2VPN Internetworking feature supports Ethernet and VLAN attachment circuits over MPLS. The features and restrictions for like-to-like functionality also apply to L2VPN internetworking.

For more information, see the "Configuring Any Transport over MPLS" chapter.

## <span id="page-4-1"></span>**Layer 2 VPN Stateful High Availability**

The L2VPN Stateful High Availability (HA) feature uses two supervisor modules to provide uninterrupted service during a system failure. This implementation is the same for both Ethernet over Multiprotocol Label Switching (EoMPLS) and Virtual Private LAN Service (VPLS). During a failure, when an active supervisor is down, the standby supervisor seamlessly takes over all operations without disruptions. The supervisor modules also use Nonstop Forwarding (NSF), Stateful Switchover (SSO), and Graceful Restart (GR) for Any Transport over MPLS (AToM) to recover from an interruption in the service.

Peer Label Switch Routers (LSRs) exchange label binding information in an Multiprotocol Label Switching (MPLS) network to support the forwarding process. The MPLS Label Distribution Protocol Graceful Restart feature provides a mechanism by which the forwarding state between LSRs can be maintained during interruptions such as SSO failover events and temporary loss of Label Distribution Protocol (LDP) communication between the LSRs to enable NSF for MPLS traffic.

To enable NSF for Any Transport over MPLS (AToM) traffic, the provider edge (PE) devices and the LDP peers involved in the SSO event must support GR. There is no specific configuration required for Layer 2 VPN stateful HA.

### **Ethernet over MPLS Coexistence**

This section includes the following topics. There are no specific tasks required to configure these features:

- **•** [Ethernet over Multiprotocol Label Switching and Virtual Private LAN Service, page 29-5](#page-4-2)
- **•** [Ethernet over MPLS and Cisco Overlay Transport Virtualization, page 29-6](#page-5-1)
- **•** [Ethernet over MPLS and Virtual Private Lan Service, page 29-6](#page-5-2)

### <span id="page-4-2"></span>**Ethernet over Multiprotocol Label Switching and Virtual Private LAN Service**

Ethernet over Multiprotocol Label Switching (EoMPLS) and Virtual Private LAN Service (VPLS) can coexist with MPLS Layer 3 VPNs (L3VPNs) on the same device. When you use a routed pseudowire, EoMPLS is configured on a bridge domain or a VLAN and the switched virtual interface (SVI) for that VLAN participates in Layer 3 forwarding or is part of a virtual routing and forwarding (VRF) instance. You can also configure a routed pseudowire by adding the pseudowire directly to a bridge domain. Adding a pseudowire directly to a bridge domain is not supported on all Cisco Nexus platforms. If this configuration is not supported, and VPLS is already configured on the device, the Layer 3 configuration on the SVI is rejected and vice versa.

 $\mathbf I$ 

Pseudowires enable payloads to be transparently carried across IP or MPLS packet-switched networks (PSNs). This functionality provides a Layer 3 virtual interface representation of a pseudowire on a provider edge (PE) device. This functionality also allows the backhaul of customer packets over pseudowires and the application of Layer 3 features, such as quality of service (QoS) policing and shaping, and access lists on customer packets.

A pseudowire head end allows a pseudowire to be terminated on a VRF instance; however, this termination is not required for EoMPLS co-existence.

### <span id="page-5-1"></span>**Ethernet over MPLS and Cisco Overlay Transport Virtualization**

If Ethernet over Multiprotocol Label Switching (EoMPLS) and Cisco Overlay Transport Virtualization (OTV) are configured on different bridge domains or VLANs, they can coexist on the same device. If EoMPLS and OTV coexist on a device, one part of the network uses MPLS EoMPLS and the other part uses OTV. The Provider Edge Gateway (PE-G) forwards packets between these two parts of the network. The IP (OTV) cloud and the MPLS cloud can be the same physical network. In OTV, MAC-address learning occurs in the control plane and in EoMPLS, it occurs in the data plane.

### <span id="page-5-2"></span>**Ethernet over MPLS and Virtual Private Lan Service**

Ethernet over Multiprotocol Label Switching (EoMPLS) can coexist with Virtual Private LAN Service (VPLS) on the same device because EoMPLS is configured on interfaces and VPLS is configured on a bridge domain. Point-to-point EoMPLS and VPLS can also coexist on the same device.

In EoMPLS port-mode operation, an attachment circuit (AC) cannot be part of a bridge domain of a VPLS because all incoming tagged packets are tunneled through a pseudowire. In EoMPLS VLAN mode operation, a packet with a matching VLAN is sent over a point-to-point pseudowire. Packets with other VLANs are mapped to a bridge domain and hence, these packets can participate in VPLS forwarding.

## <span id="page-5-0"></span>**LinkSec**

The LinkSec feature provides security for data centers over pseudowires using point-to-point encryption. LinkSec supports IEEE 802.1AE link-layer cryptography that provides hop-by-hop security of data in the MAC layer. Link-layer cryptography helps ensure end-to-end data privacy while enabling the insertion of security service devices along the encrypted path.

### **Hop-by-Hop Encryption**

In this type of deployment, data is encrypted on the egress interface of the device and decrypted on the ingress interface of the device. Data is encrypted while being transmitted on interfaces but decrypted inside devices. However, if LinkSec is unavailable on certain segments of the network, data is sent in decrypted state on these segments. The advantage of this type of deployment is that Layer 2 Virtual Private Network (L2VPN) or Multiprotocol Label Switching (MPLS) is not aware of the encryption.

Hop-by-hop encryption is the default mode of encryption in LinkSec.

### **Encryption and Decryption at Customer Edge Devices**

After Layer 2 Virtual Private Network (L2VPN) or Multiprotocol Label Switching (MPLS) has added its label information to the frame, LinkSec encrypts both the data packet and the VLAN tag. The VLAN tag is lost and LinkSec sends the entire package across the network as payload. In this type of deployment, data is encrypted and decrypted at customer edge (CE) devices only.

To enable this deployment, you should configure the provider edge (PE) ports in the port mode of L2VPN operation because the VLAN tag is lost during LinkSec encryption.

This method can also be deployed by configuring the PE ports as access switchports and mapping the packets that enter the ingress PE1 interface to an access VLAN. The packets are then forwarded using Virtual Private Lan Service (VPLS) or Ethernet over Multiprotocol Label Switching (EoMPLS) if the egress PE1 interface is configured to be part of a bridge domain of the VLAN.

## <span id="page-6-0"></span>**MPLS Quality of Service**

Class of service (CoS) bits in the 802.1Q header are commonly referred to as 802.1p bits. To maintain the quality of service (QoS) when a packet traverses both Layer 2 and Layer 3 domains, the type of service (ToS) and CoS values must be mapped to each other. CoS refers to three bits in either an Inter-Switch Link (ISL) header or an 802.1Q header that are used to indicate the priority of an Ethernet frame as it passes through a switched network.

The 802.1p provides QoS-based matching and marking to VLAN user priority bits to provide QoS on the Gigabit Ethernet WAN interface for 802.1Q packets. Packet marking helps identify packet flows. Packet marking enables the partitioning of a network into multiple priority levels or CoS. During network congestion, packets that are marked as priority are offered a higher priority than other packets.

802.1p input packets are classified at eight different QoS levels (0 to 7) based on the VLAN user priority bits. For 802.1p output packets, QoS marking is done at the VLAN header to modify VLAN user priority bits. QoS services use these priority bit settings to gain traffic priority during network congestion.

### **Experimental Bits**

EXP is a 3-bit field and part of a Multiprotocol Label Switching (MPLS) header. Experimental (EXP) bits in an MPLS header carry the priority of packets. Each label switching device along the network path honors the packet priority by queuing packets in the proper queue and servicing packets according to the priority. EXP bits define the quality of service (QoS) treatment (per-hop behavior) that a node should give to a packet. It is the equivalent of the differentiated service code point (DSCP) in the IP network. A DSCP defines a class and drop precedence. The EXP bits generally carry all information encoded in IP DSCP. However, in some cases, the EXP bits are used exclusively to encode the dropping precedence.

QoS on a Layer 2 VPN (L2VPN) network usually has two parts, an attachment circuit (AC) side and a pseudowire side. Layer 2 QoS is applied on the AC side and Layer 3 MPLS or IP QoS is applied on the pseudowire side.

Virtual Private LAN Service (VPLS) QoS is similar to Ethernet over MPLS (EoMPLS) QoS, except that QoS in VPLS is applied at ACs that participate in a VPLS bridge domain.

The core-facing MPLS interface must support a QoS policy. This QoS policy is applied on Ethernet Virtual Circuits (EVCs) and switchport interfaces. If a switchport interface participates in QoS handling, the matching criteria must include the VLAN on which VPLS forwarding is configured.

Setting the EXP bit value helps service providers who do not want to modify the value of the IP precedence field within the IP packets that are transported through their networks. By choosing different values for the Multiprotocol Label Switching (MPLS) EXP bit field, you can specify the priority that a

 $\mathbf I$ 

packet requires during periods of network congestion. By default, the IP precedence value is copied into the MPLS EXP field during imposition. On the imposition path, packets are received from the AC and are sent to the MPLS core. You can specify the MPLS EXP bits with an MPLS quality of service (QoS) policy.

By default, the IEEE 802.1p bits in the VLAN tag header are not mapped to the MPLS EXP bits. The MPLS EXP bits are set to a value of 0.

## <span id="page-7-0"></span>**Licensing Requirements for Ethernet over MPLS**

The following table shows the licensing requirements for this feature:

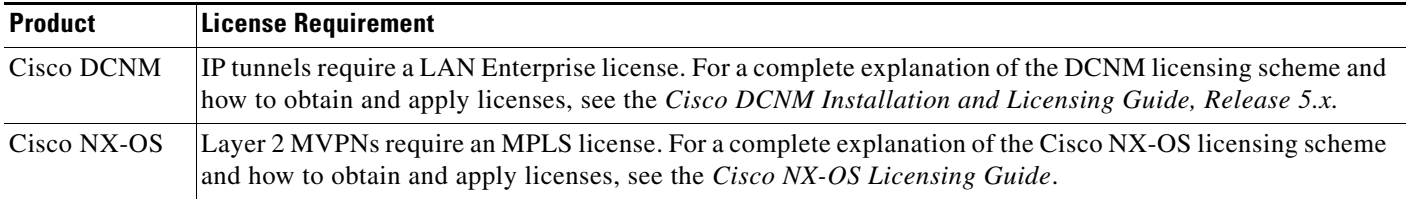

# **Prerequisites**

- MPLS must be configured in the core so that a label-switched path (LSP) exists between the provider edge (PE) devices.
- **•** Cisco Express Forwarding must be enabled before you configure any Layer 2 circuits.

# <span id="page-7-1"></span>**Guidelines and Limitations for Ethernet over MPLS**

Ethernet over MPLS (EoMPLS) has the following guidelines and limitations:

- Fabric Extender (FEX) ports are not supported as members of either XConnect or virtual forwarding instance (VFI) contexts.
- **•** EoMPLS and VPLS can coexist on the same device.
- **•** EoMPLS and VPLS can coexist with MPLS Layer 3 VPNs on the same device.
- **•** If EoMPLS and Cisco Overlay Transport Virtualization (OTV) are configured on different bridge domains or VLANs, they can coexist on the same device.
- **•** The load balancing method required in the Layer 2 VPN is different from the Layer 3 VPN. Layer 3 VPN and Layer 2 VPN forwarding are performed independently on the device using two different types of adjacencies; therefore, the forwarding is not impacted by having a different method of load balancing for the Layer 2 VPN.

EVCs have the following configuration guidelines and limitations:

- EFPs can be created only on Layer 3 interfaces without a switchport or IP address configuration.
- **•** EFPs are not supported on subinterfaces.
- **•** The total number of EFPs and subinterfaces that are supported in a system is 4000.
- **•** The following features are not supported:
- **–** Service instance (Ethernet flow point [EFP]) group support.
- **–** EVC cross-connect and connect forwarding services.
- **–** Ethernet service protection features such as Ethernet Operations, Administration, and Maintenance (EOAM), Connectivity Fault Management (CFM), or Ethernet Local Management Interface (E-LMI).
- **–** Access control lists (ACLs).

Layer 2 VPN internetworking has the following configuration guidelines and limitations:

- Ethernet interworking for a raw Ethernet port or a VLAN trunk is not supported. Traffic streams are not kept separate when traffic is sent between transport types.
- **•** The following restrictions apply to Layer 2 VPN internetworking and VLAN:
	- **–** There must be a one-to-one relationship between an attachment circuit and the pseudowire. Point-to-multipoint or multipoint-to-point configurations are not supported.
	- **–** The routing protocols for point-to-point operation on the customer edge (CE) devices must be configured when configuring an Ethernet to a non-Ethernet setup.
	- **–** The Ethernet or VLAN must contain only two IP devices: the PE device and the CE device. The PE device performs proxy Address Resolution Protocol (ARP) and responds to all ARP requests that it receives. Therefore, only one CE and one PE device should be on the Ethernet or VLAN segment.
	- **–** When you change the interworking configuration on an Ethernet PE device, clear the ARP entry on the adjacent CE device so that it can learn the new MAC address. Otherwise, you might experience traffic drops.
- **•** The following restriction applies if you configure Layer 2 VPN internetworking between Ethernet and VLAN with Cisco Catalyst switches as the CE devices:
	- **–** The Spanning Tree Protocol (STP) is supported for Ethernet interworking. Ethernet interworking between an Ethernet port and a VLAN supports STP only on VLAN 1. Configure VLAN 1 as a non native VLAN.

## <span id="page-8-0"></span>**Field Descriptions for Tunnel Interfaces**

This section includes the following field descriptions for tunnel interfaces:

- **•** [Tunnel: Details Tab: Tunnel Details Section, page 29-9](#page-8-1)
- **•** [Tunnels: Details Tab: Source Section, page 29-10](#page-9-1)
- **•** [Tunnel: Statistics Tab, page 29-10](#page-9-2)

## <span id="page-8-1"></span>**Tunnel: Details Tab: Tunnel Details Section**

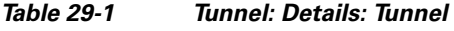

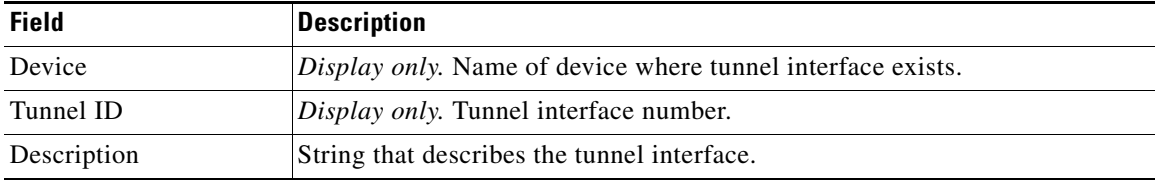

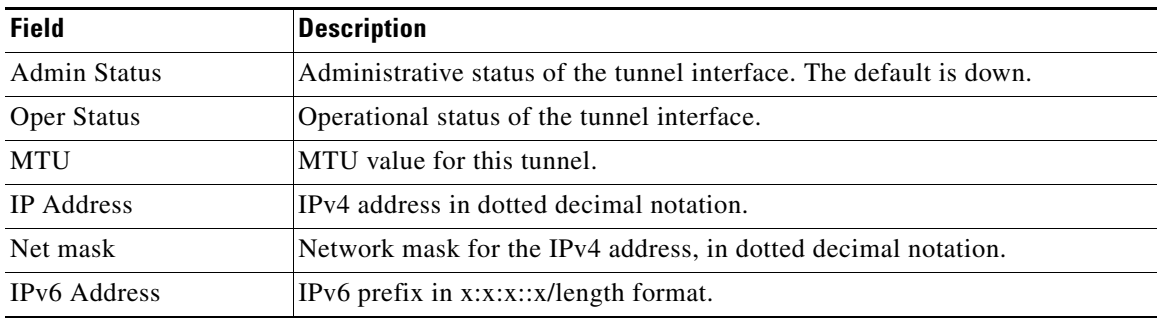

#### *Table 29-1 Tunnel: Details: Tunnel*

## <span id="page-9-1"></span>**Tunnels: Details Tab: Source Section**

#### *Table 29-2 Tunnels: Details: Source*

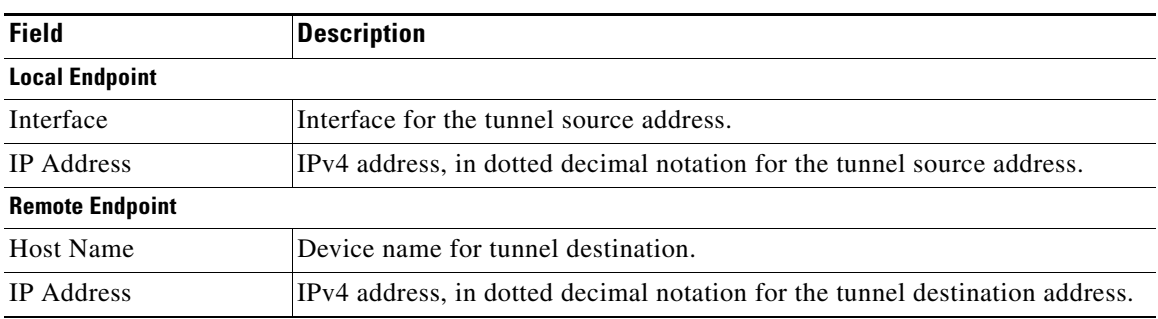

## <span id="page-9-2"></span>**Tunnel: Statistics Tab**

#### *Table 29-3 Tunnel: Statistics Tab*

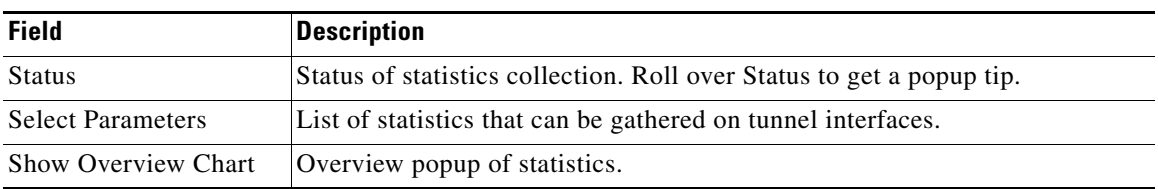

# <span id="page-9-0"></span>**Platform Support**

The following platform supports this feature. For platform-specific information, including guidelines and limitations, system defaults, and configuration limits, see the corresponding documentation.

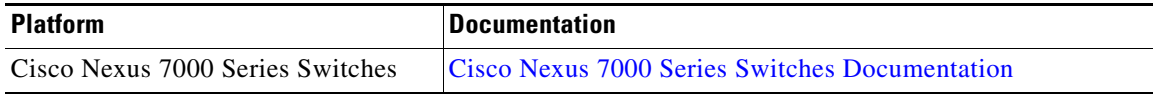

## <span id="page-10-0"></span>**Configuring Ethernet over MPLS**

You can access IP tunnels from the Interfaces feature selection. [Figure 29-1](#page-10-2) shows how to configure IP tunnels.

<span id="page-10-2"></span>*Figure 29-1 Configuring Tunnel Interfaces*

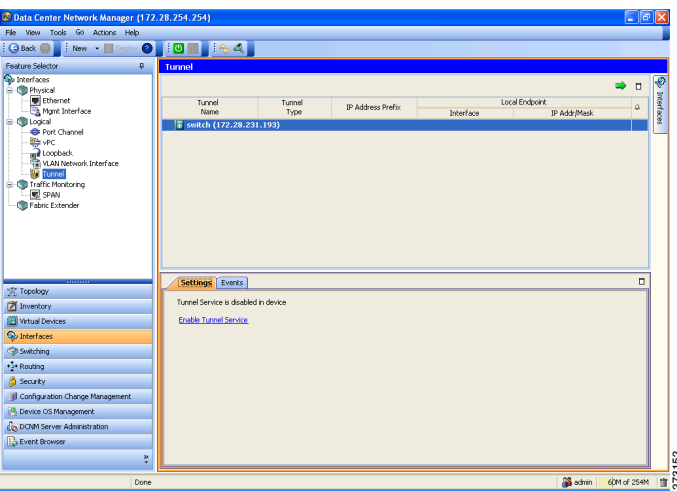

For more information about Cisco DCNM features, see the *Fundamentals Configuration Guide, Cisco DCNM for LAN, Release 5.x .*

This section includes the following topics:

- **•** [Enabling Ethernet Virtual Circuits, page 29-11](#page-10-1)
- **•** [Configuring Ethernet Flow Points, page 29-13](#page-12-0)
- **•** [Associating an Ethernet Flow Point to a Bridge Domain, page 29-15](#page-14-0)

**Note** If you are familiar with the Cisco IOS CLI, be aware that the Cisco NX-OS commands for this feature might differ from the Cisco IOS commands that you would use.

### <span id="page-10-1"></span>**Enabling Ethernet Virtual Circuits**

### **SUMMARY STEPS**

- **1. configure terminal**
- **2. feature evc**
- **3. exit**
- **4.** (Optional) **show feature**
- **5.** (Optional) **copy running-config startup-config**

### **DETAILED STEPS**

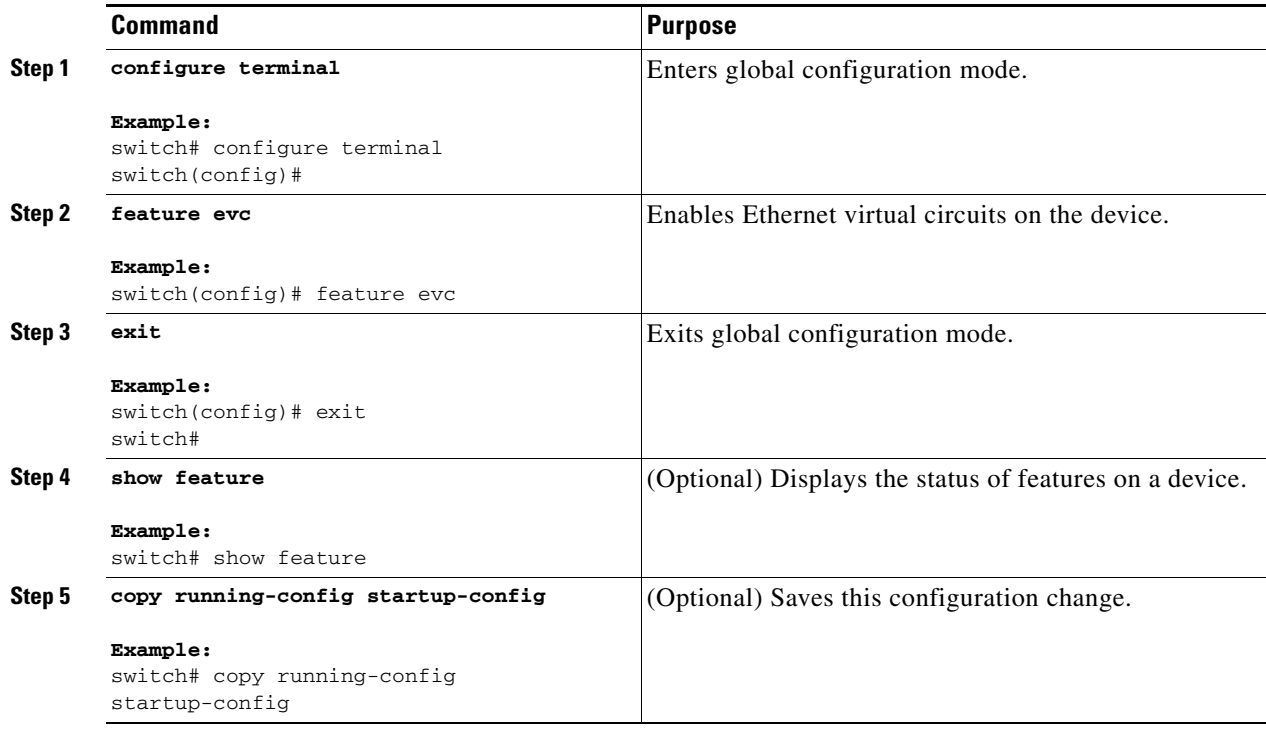

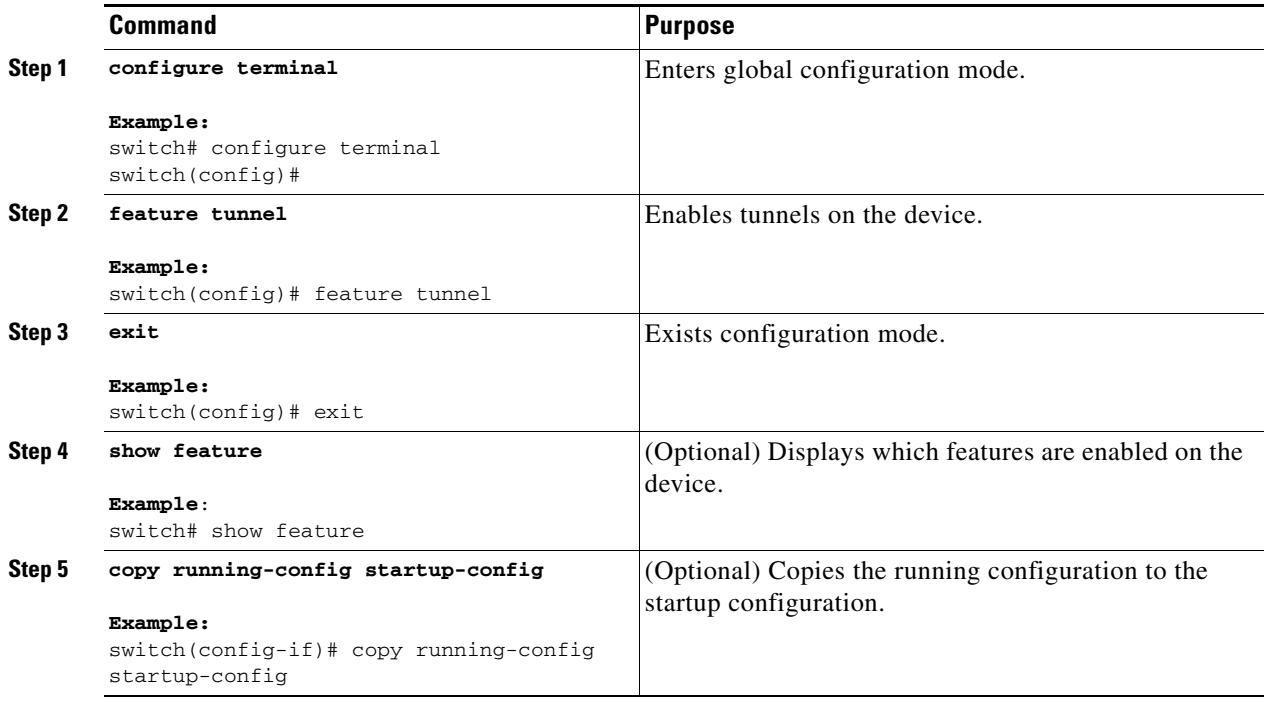

**Step 1** From the Feature Selector pane, choose **Interfaces > Logical > Tunnel**.

The available devices appear in the Summary pane.

- **Step 2** From the Summary pane, double-click the device that you want to enable IP tunneling on.
- **Step 3** From the Details pane, click the **Enable Tunnel Service** link if present.
- **Step 4** From the menu bar, choose **File > Deploy** to apply your changes to the device.

#### **RELATED TOPICS**

• [Configuring Ethernet Flow Points, page 29-13](#page-12-0)

### <span id="page-12-0"></span>**Configuring Ethernet Flow Points**

Repeat this task for each EFP that you want to configure.

### **BEFORE YOU BEGIN**

Ensure that you have enabled EVCs.

#### **Restrictions**

- You can configure either a single default EFP or one or more EFPs with dot1q encapsulation on a parent port, but not both. Do not configure the **encapsulation default** command under an EFP unless it is the only service instance configured on the parent port.
- **•** A maximum of 16 rewrite operations are supported per parent port on Cisco Nexus devices.
- No two EFPs for a parent port can have the same rewrite configuration.

### **SUMMARY STEPS**

- **1. configure terminal**
- **2. interface ethernet** *slot/port* or

**interface port-channel** *port-channel-number*

- **3. no ip address** *ip-address mask*
- **4.** [**no**] **service instance** *service-instance-id* **ethernet**
- **5.** (Optional) **description** *description*
- **6. encapsulation** {**default** | **dot1q** *vlan-id*}
- **7.** (Optional) **rewrite ingress tag push dot1q** *vlan-id* **symmetric**
- **8.** (Optional) **rewrite ingress tag translate 1-to-1 dot1q** *vlan-id* **symmetric**
- **9.** (Optional) **copy running-config start-up config**

Г

### **DETAILED STEPS**

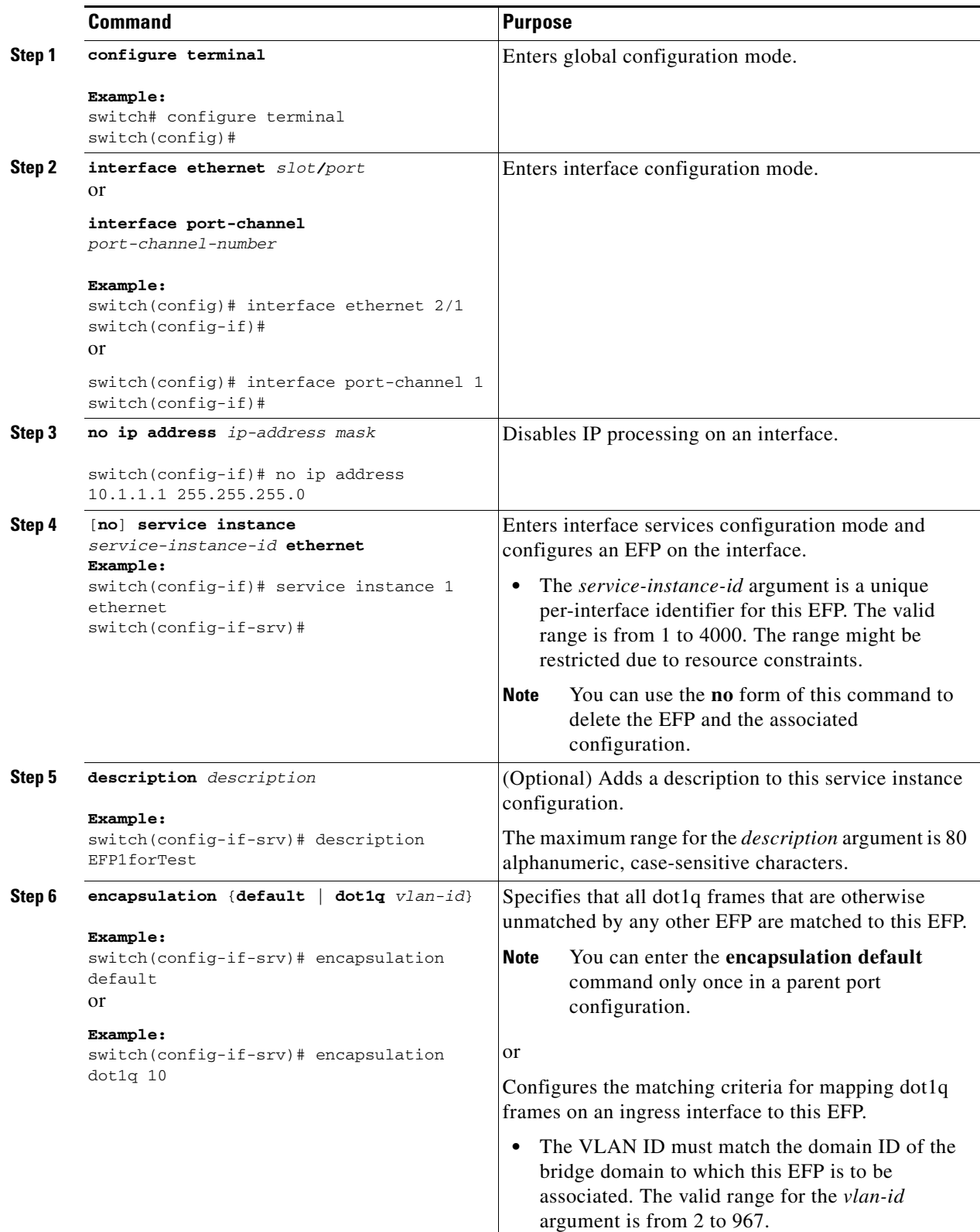

П

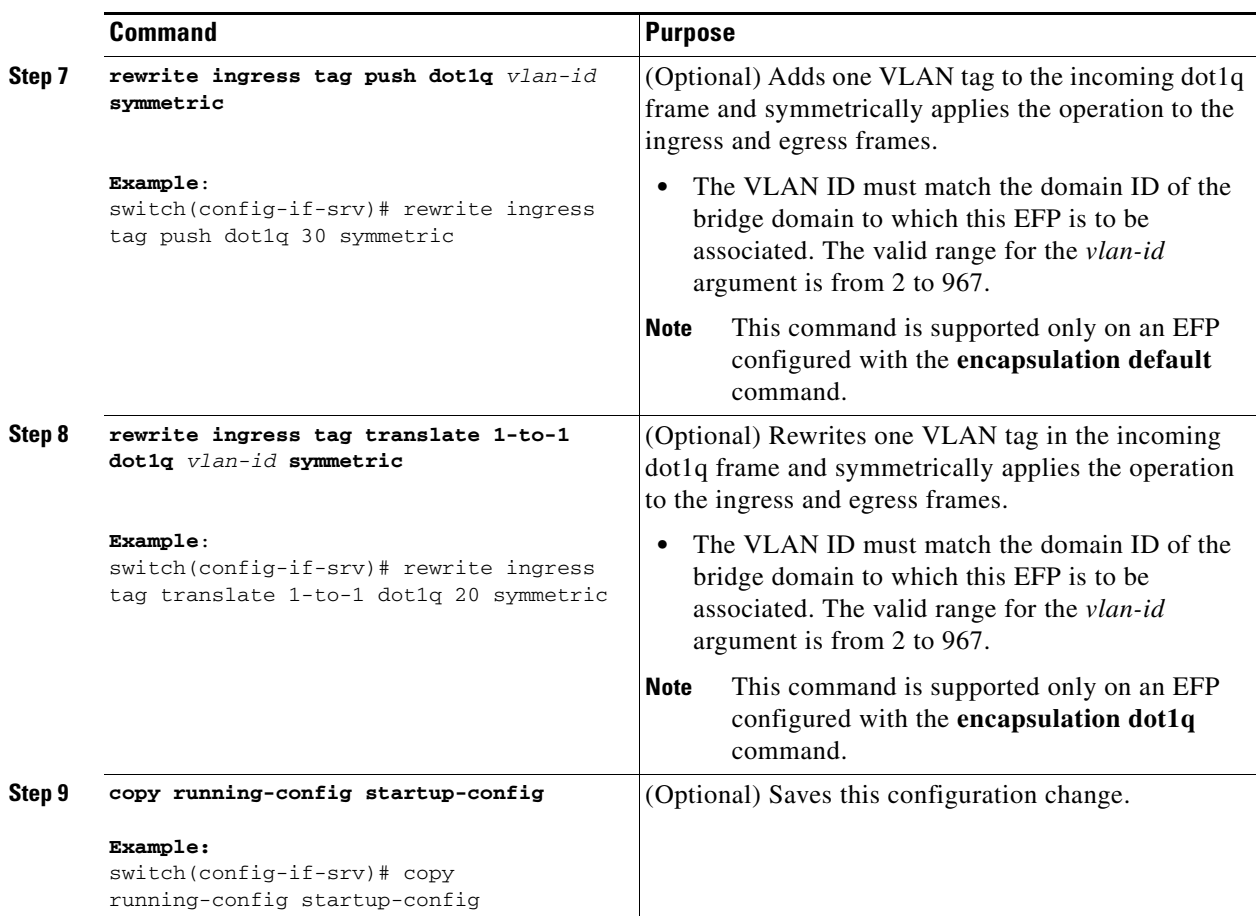

## <span id="page-14-0"></span>**Associating an Ethernet Flow Point to a Bridge Domain**

### **BEFORE YOU BEGIN**

Ensure that you have configured the EFP.

#### **Restrictions**

Switchport VLANs and EFPs cannot be associated with the same bridge domain.

### **SUMMARY STEPS**

- **1. configure terminal**
- **2. system bridge-domain** *id* [**-***id* | **-***id***,**...**,***id***-***id*]
- **3.** [**no**] **bridge-domain** *domain-id*
- **4. member** *interface slot/port* **service instance** *service-instance-id*
- **5.** (Optional) **copy running-config start-up config**

### **DETAILED STEPS**

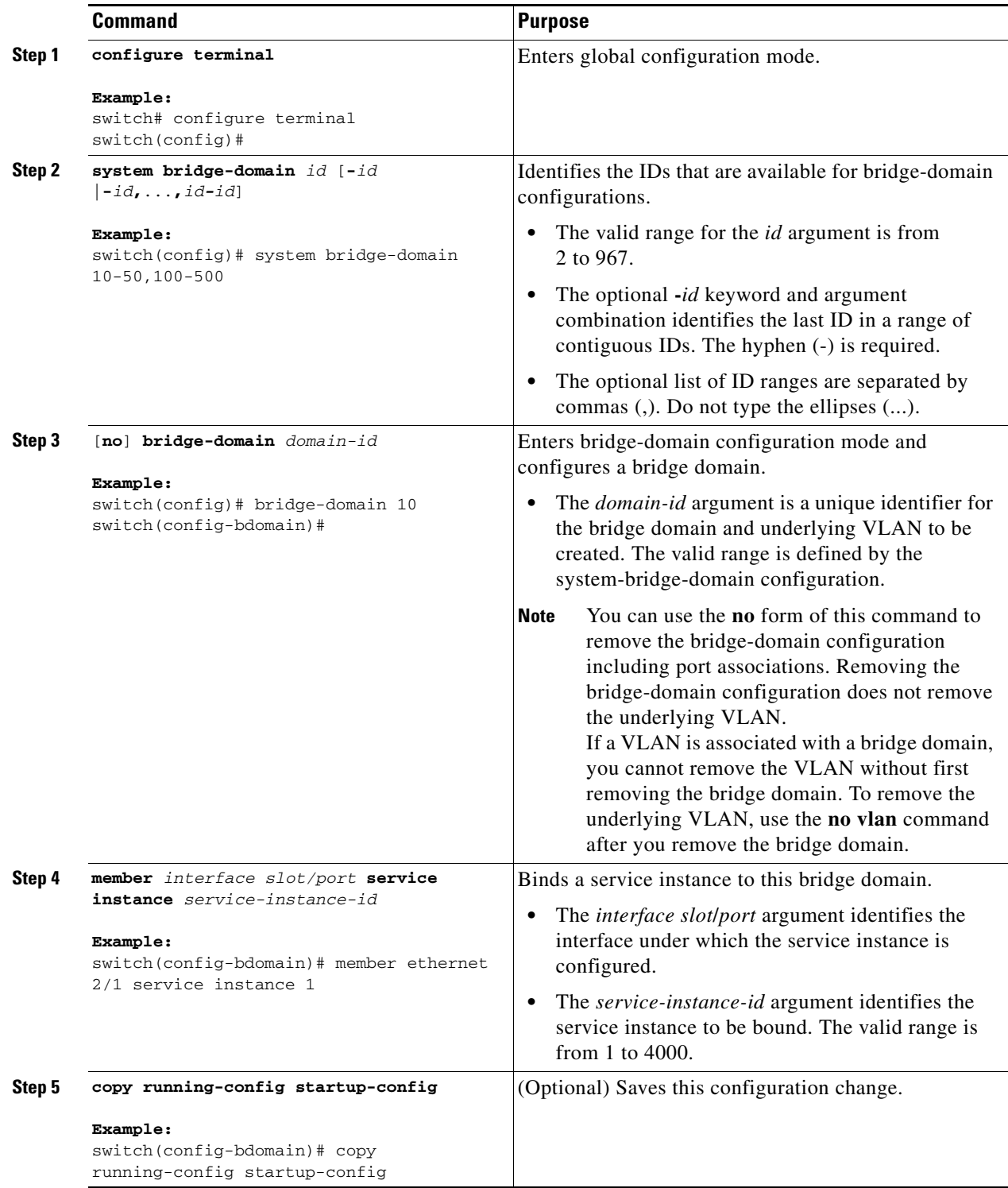

П

# <span id="page-16-0"></span>**Verifying the Ethernet over MPLS Configuration**

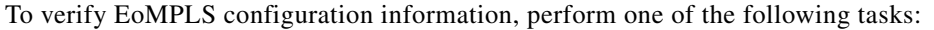

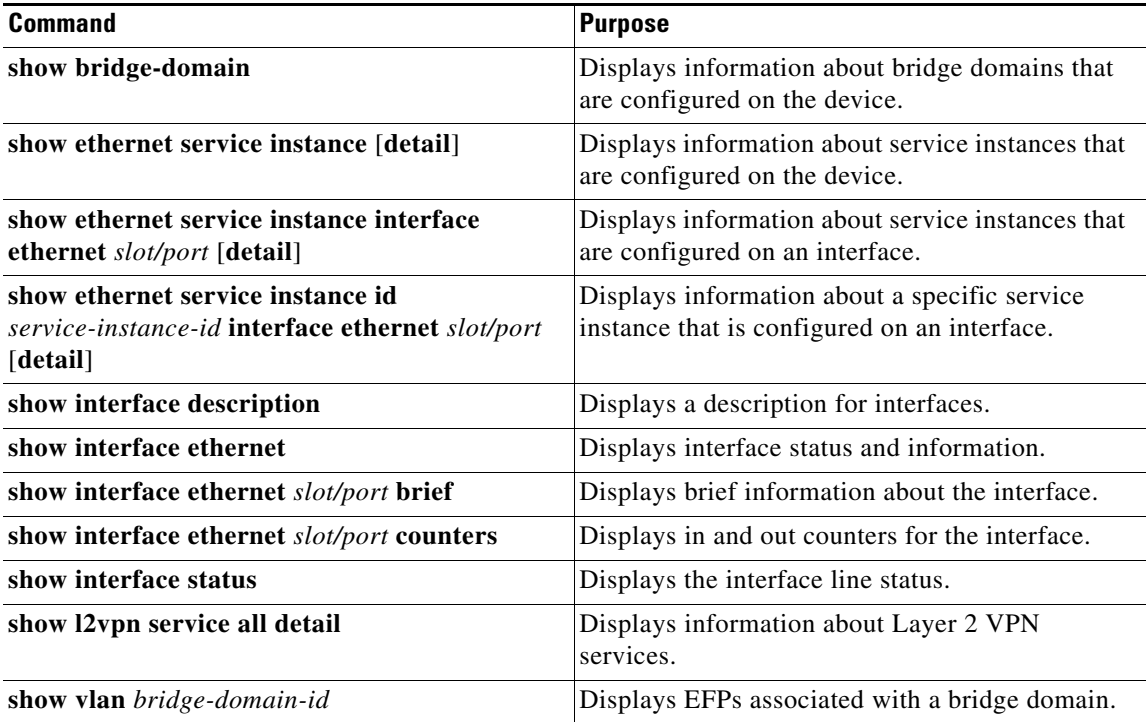

# <span id="page-16-2"></span>**Monitoring Tunnel Interfaces**

You can configure DCNM to collect tunnel interface statistics. Choose **Interfaces > Logical > Tunnel**  from the Feature Selector and navigate to the interface that you want to collect statistics on.

You see the Port Traffic Statistics window. You can collect statistics on input and output (packet and byte) counters, broadcast, multicast, and unicast traffic.

See the *Fundamentals Configuration Guide, Cisco DCNM for LAN, Release 5.x* , for more information on collecting statistics for layer 3 interfaces.

# <span id="page-16-1"></span>**Configuration Examples for Ethernet over MPLS**

This section includes the following topics:

- **•** [Example: EVC, page 29-17](#page-16-3)
- **•** [Example: Xconnect, page 29-18](#page-17-0)

### <span id="page-16-3"></span>**Example: EVC**

The following example shows how to configure three bridge-domain interfaces and service instances for EoMPLS:

```
system bridge-domain 10-50,100-500
```

```
bridge-domain 10
   member Ethernet 2/1 service instance 1
bridge-domain 20
   member Ethernet 2/1 service instance 2
bridge-domain 30
   member Ethernet 2/2 service instance 3
interface Ethernet 2/1
   service instance 1
     encapsulation dot1q 10 
interface Ethernet 2/1
   service instance 2
     encapsulation dot1q 11
     rewrite ingress translate 1-to-1 dot1q 20 symmetric 
interface Ethernet 2/2
   service instance 3
     encapsulation default
     rewrite ingress push dot1q 30 symmetric
```
### <span id="page-17-0"></span>**Example: Xconnect**

This example shows how to configure an Xconnect context for EoMPLS to connect two PE devices:

#### **PE1**

```
l2vpn xconnect context foo
  member Ethernet2/1.30 
  member Pseudowire100
!
port-profile type pseudowire mpls
   encapsulation mpls
!
interface Pseudowire100
  neighbor 10.0.0.1 1
   inherit port-profile mpls
!
interface Ethernet2/1.30
   encapsulation dot1q 30
```
#### **PE2**

```
l2vpn xconnect context bar
  member Ethernet3/3 service instance 55 
  member Pseudowire14
!
port-profile type pseudowire class1
   encapsulation mpls
!
interface Pseudowire14
  neighbor 10.0.0.2 1
  inherit port-profile class1
!
interface Ethernet3/3
    service instance 55 ethernet
       encapsulation dot1q 30
```
# <span id="page-18-0"></span>**Additional References**

For additional information related to configuring EVCs, see the following sections:

- **•** [Related Documents, page 29-19](#page-18-2)
- MIBs < Optional: remove if not applicable >, page 29-19

## <span id="page-18-2"></span>**Related Documents**

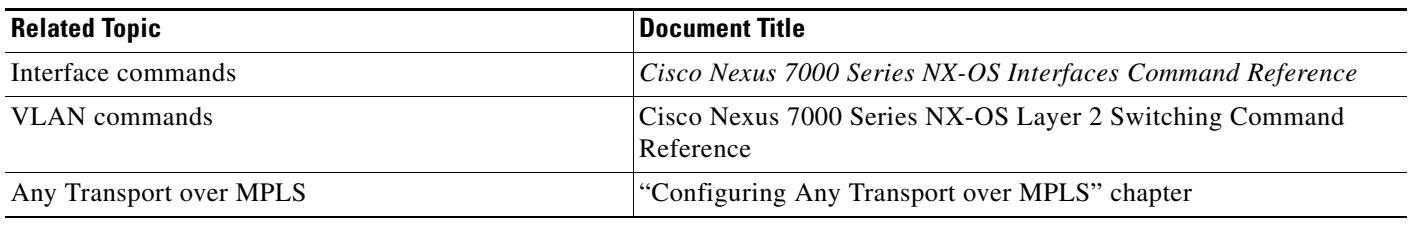

## <span id="page-18-3"></span>**MIBs <Optional: remove if not applicable>**

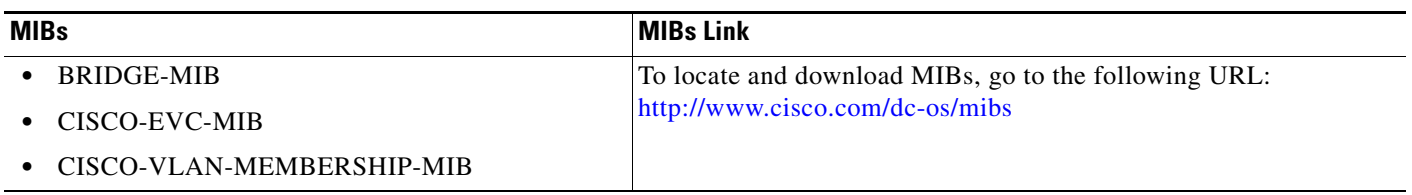

# <span id="page-18-1"></span>**Feature History for Ethernet Virtual Circuits**

[Table 29-4](#page-18-4) lists the release history for this feature.

<span id="page-18-4"></span>*Table 29-4 Feature History for Ethernet Virtual Circuits*

| <b>Feature Name</b>                  | <b>Releases</b> | <b>Feature Information</b>                                                                                                    |
|--------------------------------------|-----------------|----------------------------------------------------------------------------------------------------|
| Ethernet over MPLS (EoMPLS)          | 6.2(2)          | This feature was introduced.                                                                                                    |
|                                      |                 | The following commands were introduced or modified:<br>bridge-domain, encapsulation, inherit port-profile,<br>interface pseudowire, l2vpn xconnect context, member,<br>port-profile, rewrite ingress tag, show bridge-domain,<br>show ethernet service instance, show interface, show<br>interface ethernet, show interface pseudowire, system<br>bridge-domain. |
| IP tunnels in VDC other than default | 4.2(1)          | This features was introduced.                                                                                                    |

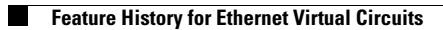